Customer training workshop: Low-Power\_Wakeup\_from\_RTC\_Alarm for KIT\_T2G-B-H\_EVK

TRAVEO<sup>™</sup> T2G CYT4BF series Microcontroller Training V1.0.1 2023-03

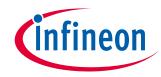

# Scope of work

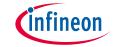

This code example demonstrates how to enter the DeepSleep and Hibernate mode, and wake up using the RTC alarm. This multicore application has the main function running on the CM7\_0 core.

- Device
  - The TRAVEO™ T2G CYT4BFBCH device is used in this code example.
- Board
  - The TRAVEO™ T2G KIT\_T2G-B-H\_EVK board is used for testing.

#### Introduction

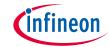

### MCU supports the following power modes:

- Active: All peripherals are available
- Low-Power Active (LPACTIVE) profile: Low-power profile of Active mode where all peripherals including the CPU are available, but with limited capability
- Sleep: all peripherals except the CPU are available
- Low-Power Sleep (LPSLEEP) profile: Low-power profile of Sleep mode where all peripherals except the CPU are available, but with limited capability
- DeepSleep: Only low-frequency peripherals are available
- Hibernate: The device and I/O states are frozen and the device resets on wakeup
- XRES: The device enters this state when the XRES\_L pin is asserted

# Introduction (contd.)

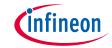

### > Power modes have the following features:

- Software can use power modes to optimize power consumption in an application.
- Low-power DeepSleep mode with support for multiple wakeup sources and configurable amount of SRAM retention.
- Ultra-low-power Hibernate mode with wakeup from I/O and timer alarms

The power consumption in different power modes is controlled by using the following methods:

- Enable and disable the clocks to peripherals
- Powering ON/OFF clock sources
- Powering ON/OFF peripherals and parts inside the device

## Introduction (contd.)

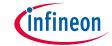

## > RTC has the following features:

- Fully-featured RTC
- Year/Month/Date, Day-of-Week, Hour : Minute : Second fields (All fields Integer)
- Supports both 12-hour and 24-hour formats
- Automatic leap year correction
- Configurable alarm function
- Alarm on Month/Date, Day-of-Week, Hour: Minute: Second fields
- Two independent alarms
- Calibration for 32768-Hz WCO and 4 MHz to 8 MHz LPECO
- Calibration waveform output
- Supports 512 Hz, 1 Hz, and 2 Hz
- Backup registers

# Hardware setup

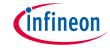

- This code example has been developed for the KIT-T2G-B-H-EVK board.
- > Connect your PC to the board using the provided USB cable through the KitProg3 USB connector.

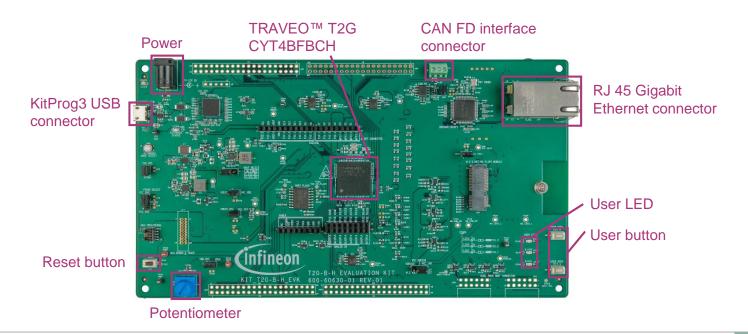

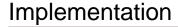

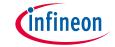

This code example demonstrates how to enter the DeepSleep and Hibernate mode, and use RTC to generate an RTC alarm to wake up the MCU from DeepSleep and Hibernate mode. The main loop checks if the user button was pressed and duration of the press.

### Follow these steps to configure this code example:

- CM0P core enables CM7 0 core and CM7\_1 core.
- CM0P core and CM7 1 core go to DeepSleep.
- > Run the Power modes and RTC control on the CM7 0 core.

### CM0P core enables CM7\_0 core and CM7\_1 core

> Enable CM7\_0 core and CM7\_1 core by calling Cy\_SysEnableCM7() function.

#### RESET CPU Active mode Short press Long press RTC alam interrupt DeepSleep Hibe mate mode mode Short press: < 2 seconds Long press: > 2 seconds

### CMOP core and CM7\_1 core goes to DeepSleep

> Both CM0P and CM7\_1 core go to DeepSleep by calling <u>Cy\_SysPm\_CpuEnterDeepSleep()</u>.

# Implementation (contd.)

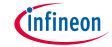

### Running the power modes and RTC control on the CM7\_0 core

- > Initialize the UART block for display messages on the terminal.
  - Call the <u>cy retarget io init()</u> function to use UART.
  - Initialize P13.1 as UART TX, P13.0 as UART RX (these pins are connected to KitProg3 COM port).
  - The serial port parameters changes to 8N1 and 115200 baud.
- Initialize the user button.
  - Call the <u>cyhal\_gpio\_init()</u> function to initialize the user button P21.4.
- Register power management callbacks.
  - Call the <u>cyhal syspm init()</u> function to initialize system power management that is needed for future operations.
- Initialize RTC.
  - Call the <u>cyhal\_rtc\_init()</u> function to initialize RTC.
  - Call the <u>cy\_SysLib\_GetResetReason()</u> function to check the reset reason and call the <u>cyhal\_rtc\_write\_direct()</u>
     function to set date/time to RTC if reset reason is not <u>CY\_SYSLIB\_RESET\_HIB\_WAKEUP</u>.
  - Call the <u>cyhal\_rtc\_enable\_event()</u> function to enable RTC to wake-up the MCU.

# Implementation (contd.)

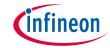

### Running the power modes and RTC control on the CM7\_0 core

- Go to DeepSleep mode or Hibernate mode by pressing the user button
  - The user button state is read by <u>cyhal\_gpio\_read()</u> in the <u>get\_switch\_event()</u> function.
  - Before going to each mode, set RTC alarm to 10 sec later to wakeup by calling <u>cyhal\_rtc\_set\_alarm\_by\_seconds()</u> in the <u>set\_rtc\_alarm\_date\_time()</u> function
  - Call the <u>cyhal\_syspm\_deepsleep()</u> function to set CPU to DeepSleep mode
  - Call the <u>cyhal\_syspm\_hibernate()</u> function to set the system mode to Hibernate
- Wakeup from DeepSleep mode/Hibernate mode
  - RTC alarm will wake up the device after 10 seconds.

| Short Press : ~2 seconds | DeepSleep mode |
|--------------------------|----------------|
| Long Press : >2 seconds  | Hibernate mode |

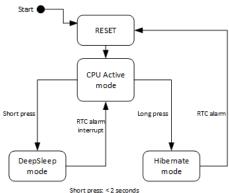

Long press: > 2 seconds

# Compiling and programming

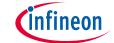

- 1. Connect to power and USB cable
- Use Eclipse IDE for ModusToolbox™ software for compiling and programming
- 3. Compile
  - a) Select the target application project in the Project Explorer.
  - b) In the Quick Panel, scroll down, and click "Build Application" in Low-Power\_Wakeup\_ from\_RTC\_Alarm(APP\_KIT-T2G-B-H-EVK)

▼ Low-Power\_Wakeup\_from\_RTC\_Alarm (APP\_KIT\_T2G-B-H\_EVK)
Solid Application
✓ ്

- Open a terminal program and select the KitProg3 COM port.
   Set the serial port parameters to 8N1 and 115200 baud.
- 5. Programming
  - a) Select the target application project in the Project Explorer
  - b) In the Quick Panel, scroll down, and click "Low-Power\_Wakeup\_from\_ RTC\_Alarm Program Application (KitProg3\_MiniProg4)¹" under Launches

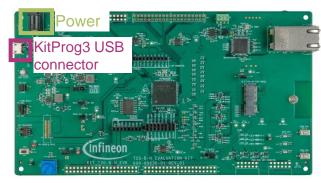

- ✓ 

  E Low-Power Wakeup from RTC Alarm
  - > 🗁 bsps
  - > 🗁 images
  - > \( \subseteq \text{Low-Power Wakeup from RTC Alarm.proj cm0p} \) (in proj cm0p)
  - > Stow-Power\_Wakeup\_from\_RTC\_Alarm.proj\_cm7\_0 (in proj\_cm7\_0)

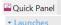

\* Low-Power\_Wakeup\_from\_RTC\_Alarm.proj\_cm0p Debug (JLink)

\* Low-Power\_Wakeup\_from\_RTC\_Alarm.proj\_cm0p Debug (KitProg3\_MiniProg4)

Low-Power Wakeup from RTC Alarm Program Application (Illink)

Low-Power\_Wakeup\_from\_RTC\_Alarm Program Application (KitProg3\_MiniProg4)

Clean Application

<sup>&</sup>lt;sup>1</sup> Multicore is used in this code example. Thus it needs to program 3 times by each core.

#### Run and test

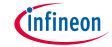

1. After successful programming, the terminal should display the following message.

```
COM14-Tera Term VT — 
File Edit Setup Control Window Help

HAL: Low power wakeup from RTC alarm

Short press 'SW2' key to DeepSleep mode, long press 'SW2' key to Hibernate mode.

16:17:08 2022-02-28: Current date and time.

16:17:02 2022-02-28: Go to DeepSleep mode

16:17:12 2022-02-28: RTC alarm will be generated after 10 seconds

16:17:12 2022-02-28: Wakeup from DeepSleep mode

16:17:17 2022-02-28: Go to Hibernate mode

16:17:17 2022-02-28: RTC alarm will be generated after 10 seconds
```

2. Short press the **SW2** key to go to DeepSleep mode or long press the **SW2** key to go to Hibernate mode.

Observe the results in the terminal window.

After long pressing the SW2 key, Hibernate mode wakes up the terminal application and displays the following message.

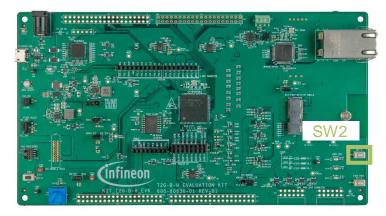

### References

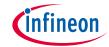

#### **Datasheet**

> CYT4BF datasheet 32-bit Arm<sup>®</sup> Cortex<sup>®</sup>-M7 microcontroller TRAVEO™ T2G family

#### Architecture technical reference manual

> TRAVEO™ T2G automotive body controller high family architecture technical reference manual

### Registers technical reference manual

> TRAVEO™ T2G automotive body controller high registers technical reference manual

#### PDL/HAL

- > PDL
- > HAL

### **Training**

> TRAVEO™ T2G Training

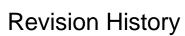

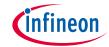

| Revision | ECN     | Submission Date | Description of Change                                                                                                    |
|----------|---------|-----------------|----------------------------------------------------------------------------------------------------|
| **       | 7782616 | 2022/07/06      | Initial release                                                                                                    |
| *A       | 7876702 | 2023/03/01      | Changed CySysEnableCM7 to Cy_SysEnableCM7 in "Implementation" Removed Cy_SysPm_CpuSleepOnExit() in "Implementation" Changed figures in "Compiling and programming" |

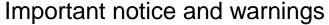

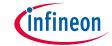

All referenced product or service names and trademarks are the property of their respective owners.

Edition 2023-03 Published by Infineon Technologies AG 81726 Munich, Germany

© 2023 Infineon Technologies AG. All Rights Reserved.

Do you have a question about this document? www.infineon.com/support

Document reference 002-35581 Rev. \*A

#### IMPORTANT NOTICE

The information given in this document shall in no event be regarded as a guarantee of conditions or characteristics ("Beschaffenheitsgarantie").

With respect to any examples, hints or any typical values stated herein and/or any information regarding the application of the product, Infineon Technologies hereby disclaims any and all warranties and liabilities of any kind, including without limitation warranties of non-infringement of intellectual property rights of any third party.

In addition, any information given in this document is subject to customer's compliance with its obligations stated in this document and any applicable legal requirements, norms and standards concerning customer's products and any use of the product of Infineon Technologies in customer's applications.

The data contained in this document is exclusively intended for technically trained staff. It is the responsibility of customer's technical departments to evaluate the suitability of the product for the intended application and the completeness of the product information given in this document with respect to such application.

For further information on the product, technology, delivery terms and conditions and prices please contact your nearest Infineon Technologies office (<a href="https://www.infineon.com">www.infineon.com</a>).

#### WARNINGS

Due to technical requirements products may contain dangerous substances. For information on the types in question please contact your nearest Infineon Technologies office.

Except as otherwise explicitly approved by Infineon Technologies in a written document signed by authorized representatives of Infineon Technologies, Infineon Technologies' products may not be used in any applications where a failure of the product or any consequences of the use thereof can reasonably be expected to result in personal injury.